**IBM WebSphere Commerce** for **@server iSeries 400** 

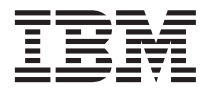

# 快速入门

版本 5.5

**IBM WebSphere Commerce** for **@server iSeries 400** 

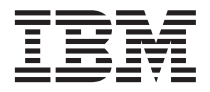

# 快速入门

版本 5.5

#### 注意:

在使用本资料及其支持的产品之前、请务必阅读第27页的"声明"中的一般信息。

#### 第一版, 2003 年 6 月

本版本适用于 IBM WebSphere Commerce for IBM @server iSeries V5.5 (产品号 5724-A18)及所有后续发行版和修订版, 直到在新版本中另有声明为止。确认您正在使用本产品级别的正确版本。

通过您当地的 IBM 代表或 IBM 分部可订购出版物。

IBM 欢迎您提出宝贵意见。您可以通过使用在线 IBM WebSphere Commerce 文档反馈表发送意见, 可以到以下 URL 获 取该表单:

http://www..ibm.com/software/webservers/commerce/rcf.html

当您发送信息给 IBM 后, 即授予 IBM 非专有权, IBM 可以它认为合适的任何方式使用或分发此信息, 而无须对您承担任 何责任。

© Copyright International Business Machines Corporation 1996, 2003. All rights reserved.

# 目录

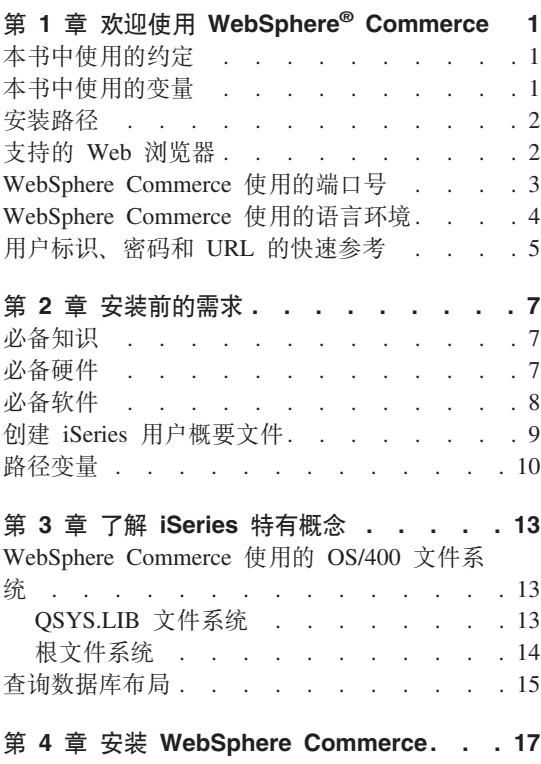

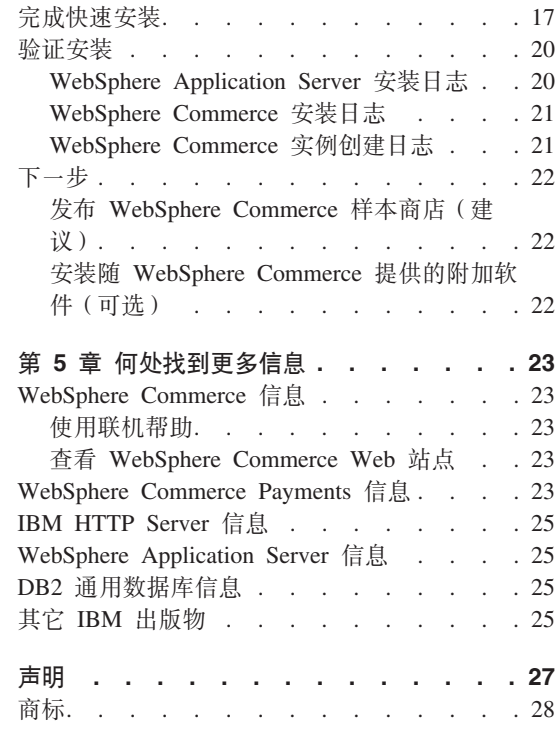

# <span id="page-6-0"></span>第 1 章 欢迎使用 WebSphere<sup>®</sup> Commerce

本书描述如何在单个机器上安装和配置 WebSphere Commerce for @server iSeries™ 400<sup>®</sup> V5.5 的主要组件。其目的是供系统管理员或任何其他负责执行安装和配置任 务的人员使用。关于更多的高级配置方案、请参阅《WebSphere Commerce 安装指 南》。

关于 WebSphere Commerce Studio 的安装和配置的指示信息、请参阅《WebSphere Commerce Studio 安装指南》。

可以从 WebSphere Commerce 技术库 Web 站点

(http://www.ibm.com/software/commerce/library/) 获取本指南及其所有更新 版本的 PDF 格式文件。关于附加的支持信息, 请参阅 WebSphere Commerce 支 持站点(http://www.ibm.com/software/commerce/support/)。

要了解该产品的最新更改、请参阅已更新的产品自述(README)文件、该文件 也可从以下 WebSphere Commerce 技术库 Web 站点 (http://www.ibm.com/software/commerce/library/)获取

## 本书中使用的约定

本书使用以下约定:

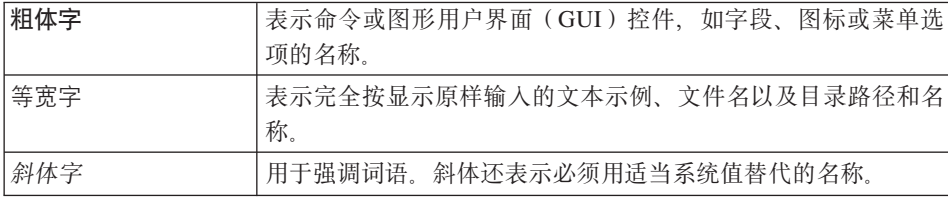

#### 本书中使用的变量

本书中使用的某些关键变量如下:

host\_name

此变量代表 WebSphere Commerce 服务器的全限定主机名 (例如, server.mydomain.ibm.com 为全限定名称).

<span id="page-7-0"></span>*instance\_name*

此变量代表您正处理的 WebSphere Commerce 实例的名称 (例如,  $m$ all $1$ ).

*was\_instance\_name*

此变量代表您的 WebSphere Commerce 实例与之相关联的 WebSphere Application Server 的名称。

*was\_node\_name*

此变量代表安装 WebSphere Application Server 产品的 iSeries 系统。

## **2076**

当本书提及安装路径时, 使用以下缺省路径名:

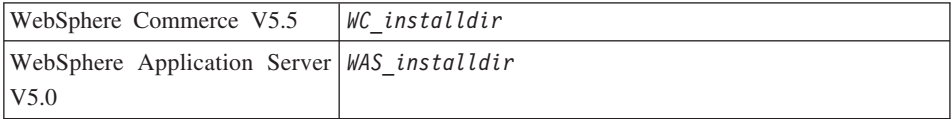

关于本书如何引用各种已安装产品的安装路径的更多信息、请参阅第[10](#page-15-0) 页的 『 路 径变量。。

## **'VD Web /@w**

您只能从与 WebSphere Commerce 机器处于同一网络并运行 Windows® 操作系统 的机器上, 使用 Microsoft® Internet Explorer 6.0 访问 WebSphere Commerce 工 具和联机帮助。您必须使用带有来自 Microsoft 的最新关键安全性更新的 Internet Explorer 6.0 完整版本 (也称为 Internet Explorer 6.0 Service Pack 1 和 Internet 工具) — 先前版本不支持 WebSphere Commerce 工具的全部功能。

顾客可以使用以下任何 Web 浏览器访问 Web 站点, 所有的这些浏览器都已用 WebSphere Commerce 测试过:

- 对于 Windows 为 AOL 7 或更高版本
- Microsoft Internet Explorer:
	- 对于 Windows 为 V6 或更高版本
	- 对于 Macintosh 为 V5 或更高版本
- Netscape:
	- 在 Windows 上为 V6.1 或更高版本
	- 在 Linux 上为 V6.2.3 或更高版本
- Netscape Navigator:
- 在 Windows 上为 V4.51 或更高版本
- 在 Linux 上为 V4.79 或更高版本

#### <span id="page-8-0"></span>**WebSphere Commerce** 使用的端口号

以下是 WebSphere Commerce 或其组件产品使用的缺省端口号列表。请确保非 WebSphere Commerce 应用程序没有使用这些端口。如果在系统中配置了防火墙, 请确保您可以访问这些端口。

- 端口号 使用者
- **80** IBM® HTTP Server
- 389 轻量级目录访问协议(LDAP)目录服务器
- **443** IBM HTTP Server 安全端口。此安全端口需要 SSL。
- 1099 WebSphere Commerce 配置管理器 服务器
- **2809** WebSphere Application Server 引导程序地址
- **5432** WebSphere Commerce Payments 非安全服务器
- **5433** WebSphere Commerce Payments 安全服务器
- 5557 WebSphere Application Server 内部 Java™ 消息传递服务服务器
- **5558** WebSphere Application Server Java 消息传递服务服务器排队地址
- **5559** WebSphere Application Server Java 消息传递服务直接地址
- 7873 WebSphere Application Server DRS 客户机地址
- **8000** WebSphere Commerce 工具。此安全端口需要 SSL。
- **8002** WebSphere Commerce 管理控制台. 此安全端口需要 SSL.
- **8004** WebSphere Commerce 组织管理控制台。此安全端口需要 SSL。
- 8008 IBM HTTP Server 管理端口
- 8880 WebSphere Application Server SOAP 连接器地址
- **9043** WebSphere Application Server 管理控制台安全端口
- **9080** WebSphere Application Server HTTP 传送
- **9090** WebSphere Application Server 管理控制台端口
- **9443** WebSphere Application Server HTTPS 传送端口
- 9501 WebSphere Application Server 安全关联服务
- **9502** WebSphere Application Server 公共安全端口

## <span id="page-9-0"></span>WebSphere Commerce 使用的语言环境

WebSphere Commerce 仅使用有效的 Java 语言环境。确保系统安装了与您的语言 相应的语言环境。并确保已设置任何与语言环境相关的环境变量,使其包含 WebSphere Commerce 支持的语言环境。下表中显示受 WebSphere Commerce 支 持的语言环境代码。

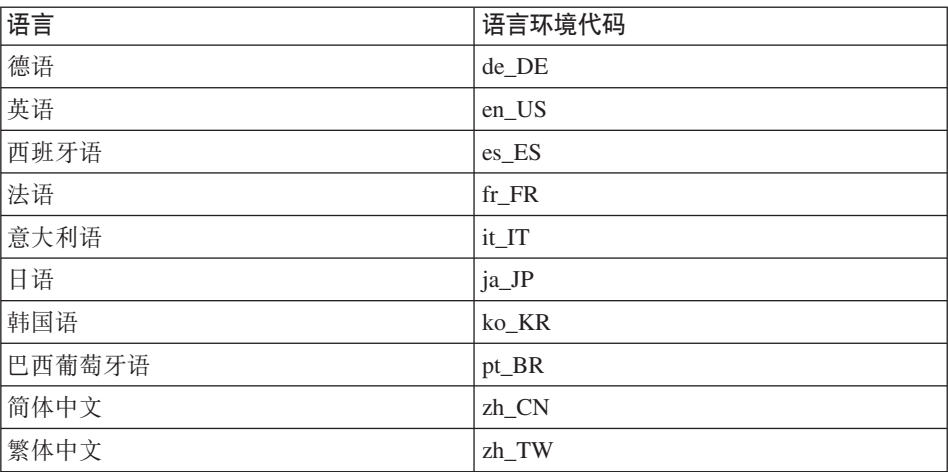

## <span id="page-10-0"></span>**C'j6"\kM URL DlYN<**

在 WebSphere Commerce 环境中, 执行管理操作需要各种用户标识。下表描述了 这些用户标识以及它们必要的权限。对于 WebSphere Commerce 用户标识, 还标 识了缺省密码。

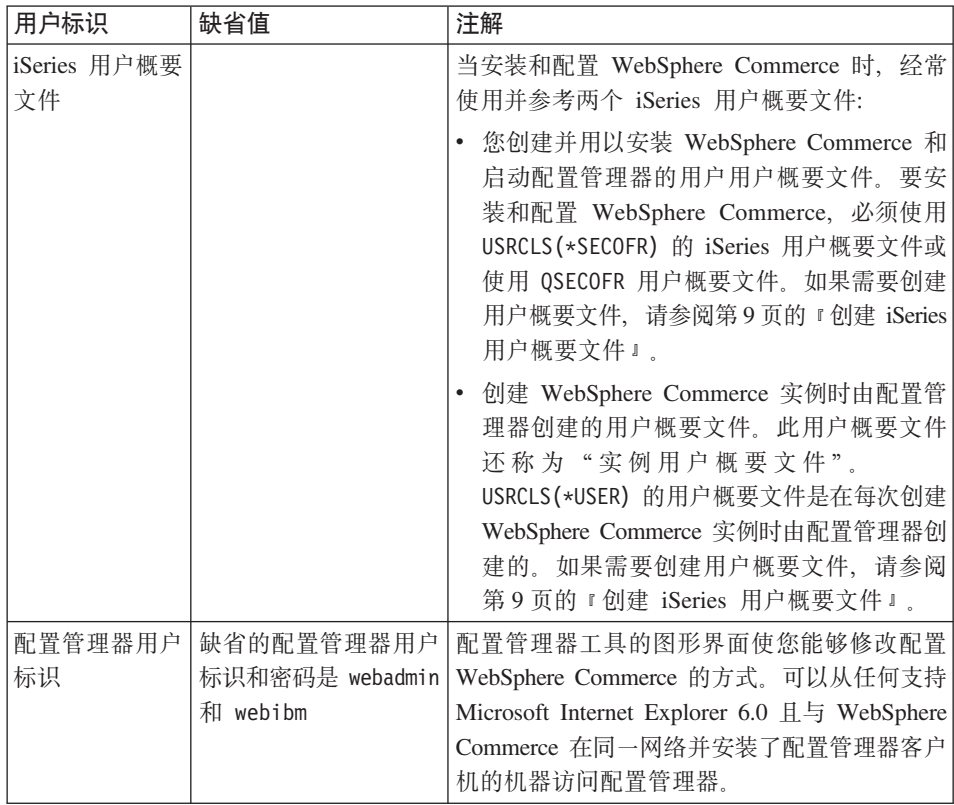

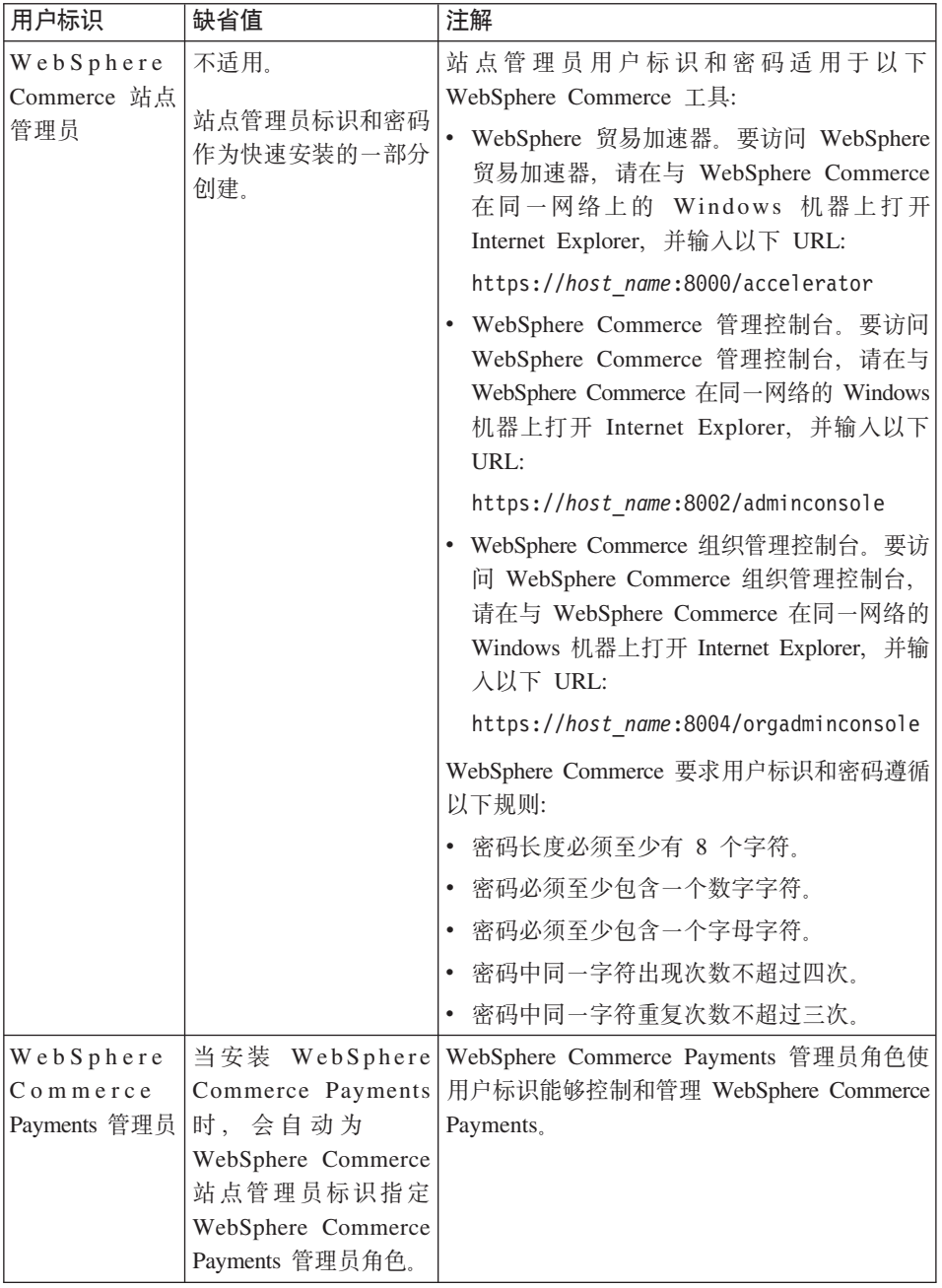

# <span id="page-12-0"></span>**Z 2 B 200Dhs**

本部分描述在安装 WebSphere Commerce 之前需要执行的步骤。

## **董要信息 =**

必须完成这些安装前的步骤,以确保安装成功。

#### 必备知识

要安装和配置 WebSphere Commerce, 需要以下方面的知识:

- 您的操作系统
- 因特网
- Web 服务器的操作和维护
- IBM DB2 通用数据库™ iSeries 版
- 基本命令语言命令

要创建和定制商店,需要以下方面的知识:

- WebSphere Application Server
- IBM DB2 通用数据库 iSeries 版
- HTML 和 XML
- 结构化查询语言 (SQL)
- Java 编程

关于开发商店前台和商店数据资产的信息, 请参阅《WebSphere Commerce 商店开 发指南》。关于开发或定制业务逻辑(或备份办公室业务逻辑)的信息、请参阅 《WebSphere Commerce 编程指南与教程》文档。

## **X82~**

在安装 WebSphere Commerce 之前, 必须确保满足以下最低硬件需求:

- 以下任何服务器 (最低建议配置):
	- 带有处理器功能部件 2385 的 AS/400e™ 服务器 170 型
	- 带有处理器功能部件 2062 的 AS/400e 服务器 720 型
- <span id="page-13-0"></span>– 带有处理器功能部件 270 的 @server iSeries 服务器 270 型
- 带有处理器功能部件 2396 的 @server iSeries 服务器 820 型
- 1 GB 内存 (最低建议配置)
- **注**: 如果系统配置低于建议的最低配置需求,则这种系统仅可用于支持有限数量 的用户并能容忍较长服务器初始化时间的环境。

此外. 还需要以下配置:

- 运行 Windows 操作系统且能够运行 Web 浏览器 ( 例如 Internet Explorer ) 的 带有图形监视器的工作站
- 鼠标或其它定位设备
- 传输控制协议 / 网际协议 ( TCP/IP ) 支持的局域网 ( LAN ) 适配器

## **X8m~**

在安装 WebSphere Commerce 之前, 必须确保满足以下最低软件需求:

- OS/400<sup>®</sup> V5 R2 (V5R2M0)或更高版本 (5722SS1), 包含:
	- DB2 通用数据库 iSeries 版 V5R2M0
	- QShell Interpreter (5722SS1 选项 30)
	- Digital Certificate Manager (5722SS1 选项 34)
	- Host Servers (5722SS1 选项 12)。可以通过在 OS/400 命令行上输入 STRHOSTSVR\*ALL 来使用 Start Hosting Server (STRHOSTSVR)命令, 从而启动 主服务器。QSERVER 子系统必须正在 iSeries 系统上运行。
- IBM Java Developer Kit V1.3 (5722JV1  $\dot{\mathcal{H}}\overline{\mathcal{H}}$  5)
- 由 Apache 支持的 IBM HTTP Server (5722DG1)。
- Crypto Access Provider 128-Bit for  $AS/400^{\circ}$  (5722AC3)
- TCP/IP 连通性实用程序 (5722TC1)
- 此外, 您也许还希望安装以下可选的产品:
	- iSeries Access (5722XW1, 选项 \*BASE 和 1)
	- iSeries Access for Windows(5722XE1)
	- DB2<sup>®</sup> Query Manager 和 SQL Development Kit (5722ST1)
	- WebSphere Application Server Network Deployment (5733WS5 选项 5)
	- LDAP Directory Services (5722SS1)。LDAP 产品随 OS/400 V5R2M0 提供, 并将安装在 iSeries 系统上。

## <span id="page-14-0"></span>创建 iSeries 用户概要文件

在安装 WebSphere Commerce 之前, 请确保具有对 QSECOFR 用户概要文件或 USRCLS(\*SECOFR) 的 iSeries 用户概要文件的访问权。

如果需要创建 iSeries 用户概要文件, 可以使用 OS/400 命令行或使用 iSeries Access。如果要使用命令行,请执行以下操作创建用户概要文件:

1. 输入 CRTUSRPRF

2. 按 PF4 要求提示。

3. 完成必要的参数, 然后按 Enter 键创建用户概要文件。

如果要使用 iSeries Access, 请执行以下操作创建用户概要文件:

1. 在导航树中, 双击您希望创建新用户的 iSeries 服务器。

2. 双击用户和组。

3. 单击所有用户。在右侧面板中将显示 iSeries 上所有用户的列表。

4. 用鼠标右键单击所有用户, 并选择新用户。"新用户"窗口打开。

5. 输入必需的信息、然后按"添加"键创建用户概要文件。

iSeries 用户概要文件应该用以下本地化设置创建:

| 语言     | <b>CCSID</b> | LangID     | <b>CountryID</b> |
|--------|--------------|------------|------------------|
| 英语     | 37           | <b>ENU</b> | <b>US</b>        |
| 法语     | 297          | <b>FRA</b> | <b>FR</b>        |
| 德语     | 273          | DEU        | DE               |
| 意大利语   | 280          | <b>ITA</b> | IT               |
| 西班牙语   | 284          | <b>ESP</b> | ES               |
| 巴西葡萄牙语 | 37           | <b>PTB</b> | <b>BR</b>        |
| 日语     | 5035         | <b>JPN</b> | JP               |
| 韩国语    | 933          | <b>KOR</b> | <b>KR</b>        |
| 繁体中文   | 937          | <b>CHT</b> | TW               |
| 简体中文   | 935          | <b>CHS</b> | CN               |

表 1. iSeries 用户概要文件的本地化设置

使用 iSeries 用户概要文件而非那些上面已定义的概要文件可能有用、但是并未 经过测试。

使用 DSPUSRPRF 命令确定 SECOFR 用户概要文件的"主目录" (HOMEDIR) 请确保 HOMEDIR 存在。如果不存在, 请创建它。

<span id="page-15-0"></span>HOMEDIR 必须包含名为 SystemDefault.properties 的文件, 它加有标记 819 并 包含 ASCII 数据。此文件必须指定与用户概要文件相匹配的 file.encoding 属性。 file.encoding 属性必须在一行上指定, 必须不包含空格, 并且区分大小写。如果 此文件已经存在、请使用 EDTF 命令将 file.encoding 属性设置为以下值之一:

• 简体中文:

file.encoding=KSC5601

• 韩国语:

file.encoding=KSC5601

• 繁体中文:

file.encoding=Cp950

• 日语:

file.encoding=SJIS

• 所有其它语言:

file.encoding=ISO8859\_1

如果此文件不存在, 那么必须使用下面命令之一将它复制到 HOMEDIR:

• 简体中文:

COPY OBJ('/QIBM/ProdData/CommerceServer55/config/SystemDefault \_CN.properties') TOOBJ('home\_directory/SystemDefault.properties')

• 韩国语:

COPY OBJ('/QIBM/ProdData/CommerceServer55/config/SystemDefault KR.properties') TOOBJ('home directory/SystemDefault.properties')

• 繁体中文:

```
COPY OBJ('/QIBM/ProdData/CommerceServer55/config/SystemDefault
_TW.properties') TOOBJ('home_directory/SystemDefault.properties')
```
• 日语:

COPY OBJ('/QIBM/ProdData/CommerceServer55/config/SystemDefault JP.properties') TOOBJ('home directory/SystemDefault.properties')

• 所有其它语言:

COPY OBJ('/QIBM/ProdData/CommerceServer55/config/SystemDefault.properties') TOOBJ('home\_directory/SystemDefault.properties')

一旦创建该文件,请验证它是否加有标记 819 并包含正确的 ASCII 数据。

#### 路径变量

以下变量用于本书中的路径:

#### *WAS\_installdir*

机器上 WebSphere Application Server 的安装目 录: /QIBM/ProdData/WebAS5/Base。

#### *WAS\_userdir*

WebSphere Application Server 使用的所有数据的目录, 它可以由用户修改 或需要由用户配置: /QIBM/UserData/WebAS5/Base/was\_instance\_name.

#### *WC\_installdir*

WebSphere Commerce 的安装目录。它包含机器上所有 WebSphere Commerce 专有数据: /QIBM/ProdData/CommerceServer55。

#### *WC\_userdir*

WebSphere Commerce 使用的所有数据的目录, 它可以由用户修改或需要 由用户配置: /QIBM/UserData/CommerceServer55。

注: 不能在 iSeries 上改变或修改上述缺省安装路径。WebSphere Commerce for iSeries 产品预期上述目录存在, 如果那些目录不存在将不能正常运行。

# <span id="page-18-0"></span>**Z E Z E iSeries** 特有概念

本章描述 IBM @server iSeries 和 OS/400 操作系统的特有概念,句含以下内容:

- 对集成文件系统 (IFS)中的不同文件系统的讨论
- WebSphere Commerce 系统的文件组织

#### **WebSphere Commerce 使用的 OS/400 文件系统**

理解集成文件系统 (IFS) 非常重要、它有助于您决定在何处存储 Web 资产 (如 JSP 和 HTML 文件)以及如何配置相应的文件服务器。

文件系统对访问被组织成逻辑单元的特定存储器片断提供了支持。这些逻辑单元 有文件、目录、文件夹、库和对象。

每个文件系统都有一组用于与存储器中的信息交互作用所需的逻辑结构和规则。 这些结构和规则对于不同的文件系统可能是不同的。从结构和规则的角度来看, 对通过库访问数据库文件和各种其它对象类型的 OS/400 支持可以看作一个文件系 统。类似地, 通过文件夹结构访问文档 (实际上是流文件) 的 OS/400 支持也与独 立的文件系统有相仿的作用。

"集成文件系统"将库支持和文件夹支持看作两种独立的文件系统。其它类型的 OS/400 文件管理支持 ( 所有类型都有自己的功能 ), 也都作为独立的文件系统运 作。下面描述了 WebSphere Commerce 使用的 iSeries 文件系统。关于其它 OS/400 文件系统的信息, 请参阅 OS/400 文档.

WebSphere Commerce 将信息存储在"集成文件系统"内的两个不同的文件系统 中:*QSYS.LIB* 库文件系统和根文件系统。

#### **QSYS.LIB** 文件系统

QSYS.LIB 库文件系统支持 iSeries 库结构。此文件系统提供到数据库文件和所有由 该"库支持"管理的其它 iSeries 对象类型的访问权。

安装和配置过程在 QSYS.LIB 文件系统创建 QWEBCOMM55 库。它包含以下对象类型:

- \*MSGF (消息文件)
- \*PRDDFN(产品定义对象)

<span id="page-19-0"></span>根(或1)文件系统充分利用了集成文件系统的分层目录结构和流文件支持。根文 件系统具有 DOS 和 OS/2<sup>®</sup> 文件系统的特征。

WebSphere Commerce 使用分开的根文件结构。所有 WebSphere Commerce 使用 并可以由用户修改或需要用户配置的数据都放在 UserData 子目录中, 而所有的 WebSphere Commerce 私有数据都放在 ProdData 子目录中。这样做可以清晰地区 分这两种类型的信息,从而使今后的迁移尽可能简单,并使其中的文件维护更方 便.

注:

1. 您只能更改包含在实例根路径中的文件, 缺省情况下为:

*WC\_userdir*/instances/*instance\_name*

*WC\_userdir* 的缺省值列在第10 页的 『 路径变量 』中。

2. 当部署实例的企业应用程序时, 所有 JSP 文件和其它有用资源存储在以下位置 中:

*WAS\_userdir*/installedApps/*was\_node\_name*/WC\_*instance\_name*.ear

同样可以修改此目录中的文件。WAS userdir 的缺省值列在第10 页的 『 路径变 量!中.

当为特定实例配置 WebSphere Commerce 时, 配置管理器将选定的配置选项的所 有必需文件复制到 WC userdir 路径。请勿更改包含在以下路径中的原始文件: *WC\_installdir*

*WC\_installdir* 和 *WC\_userdir* 的缺省值列在第[10](#page-15-0) 页的 『 路径变量 』中。

警告: 应用 PTF 或重新安装产品可能会删除或覆盖 ProdData 目录路径中的文 件。因此, 不应该在 ProdData 目录路径中存储任何定制的文件。

下表列出了在 WebSphere Commerce 安装和配置过程中创建并存储在根文件系统 中的目录和流文件。目录路径 /instance\_root/ 是指目录路径

*WC\_userdir/instances/instance\_name,* 其中 *instance\_name* 是您在安装期间为实 例提供的名称。

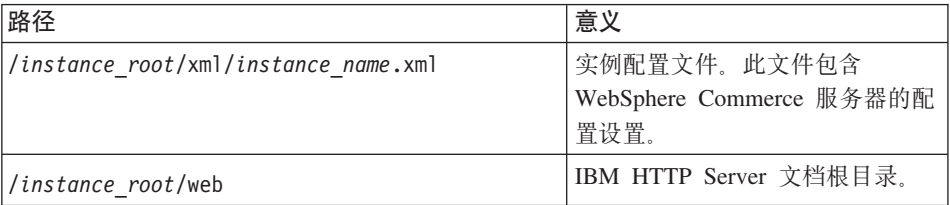

<span id="page-20-0"></span>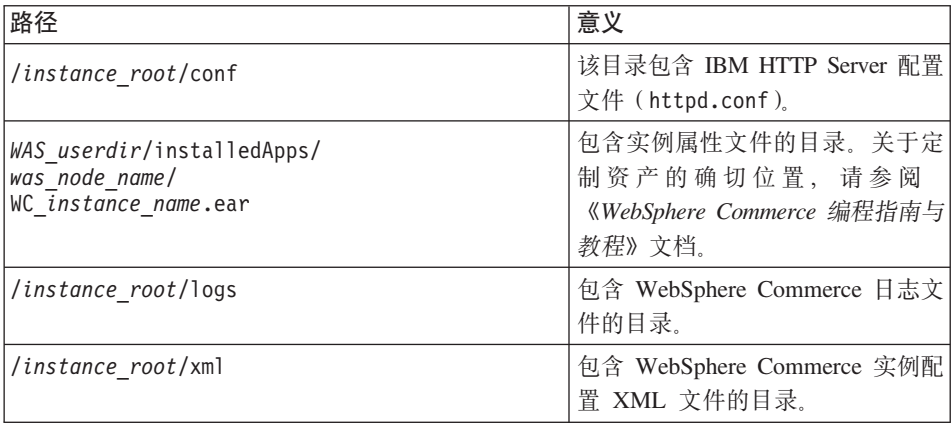

*WAS userdir* 的缺省值列在第10 页的 『 路径变量 』中。

### **i/}]b<V**

您可以使用 SQL 语句查询关于数据库布局的信息。可以使用 DB2/400 Query Manager 和 SQL 开发工具箱, 或者可以使用 Operations Navigator for iSeries。要 使用 iSeries Access 执行数据库查询, 请执行以下操作:

- 1. 从安装 iSeries Navigator 的个人计算机启动它。
- 2. 展开数据库、用鼠标右键单击相应的关系数据库并选择运行 SQL 脚本。运行 **SQL 脚本窗口打开。**
- 3. 在窗口中输入所需的 SOL 语句。例如,
	- 要查看数据库中所有表的列表, 请输入(在一行中输入, 且只能用大写): SELECT TABLE NAME FROM OSYS2.SYSTABLES WHERE TABLE\_SCHEMA=*'DB\_SCHEMA\_NAME'*
	- 要查看特定表中列的列表, 请输入(在一行中输入):
		- SELECT \* FROM QSYS2.SYSCOLUMNS WHERE TABLE\_SCHEMA=*'DB\_SCHEMA\_NAME'* AND TABLE\_NAME=*'TABLE\_NAME'*
	- 要杳看特定表中的记录, 请输入:

SELECT \* FROM *'DB\_SCHEMA\_NAME'*.*'TABLE\_NAME'*

其中

*'DB\_SCHEMA\_NAME'*

是实例数据库的名称。

*'TABLE\_NAME'*

是希望查询的数据库表的名称。

关于这些和其它 SQL 语句的更多信息, 请参阅 DB2 Universal Database for iSeries SQL Reference, 您可以在以下 Web 站点找到它:

http://publib.boulder.ibm.com/html/as400/infocenter.html

## <span id="page-22-0"></span>**Z 4 B 20 WebSphere Commerce**

本章中的指示将指引您完成在单个节点上对 WebSphere Commerce 的安装和配置。 安装应该在以下条件下执行:

- 您想要将以下组件安装在相同节点上, 而这些组件中没有任何一个预先已安装 在该节点上:
	- WebSphere Application Server V5.0 基本产品
	- WebSphere Commerce Server
	- WebSphere Commerce Payments
- 如果想要创建一个 WebSphere Commerce 实例, 所用的语言不同于您安装所用 的语言, 则不能使用快速安装。
- 成功的快速安装会创建一个 WebSphere Commerce 实例 (采用您选择的名称), 和一个名为 wpm 的 WebSphere Commerce Payments 实例。如果想要创建一个 WebSphere Commerce 实例, 所使用的数据库驻留的系统对于正在安装 WebSphere Commerce 的系统是远程系统, 则不能使用快速安装。

## **jIlY20**

可以使用两种方法来将 WebSphere Commerce V5.5 产品安装在 iSeries 机器上:

- · 从 Windows 2000 机器、或支持通用磁盘格式 (UDF) CD 的任何版本的 Windows 机器安装(建议方法):
	- 该 Windows 机器需要装有 CD 驱动器, 并连接到与 iSeries 机器所在的相同 TCP/IP 网络
	- GUI 安装面板会在整个安装过程中指导您。整个安装过程最长可能会耗时 3 小时, 这取决于您的网络和 iSeries 机器的性能。
	- 此安装类型称为图形安装。
- 从 iSeries 5250 会话进行安装 (备选方法)
	- OS/400 命今行安装会在整个安装过程中指导您
	- 安装可能会耗时 3 小时或更长的时间,这取决于您的 iSeries 机器的性能。
	- 此安装类型称为控制台安装

本指南包含的快速安装,仅指图形安装方法。对于典型安装和定制安装,请参阅 |包含了图形安装和控制台安装方法的《WebSphere Commerce 安装指南》。

要完成快速安装,请执行以下步骤:

- 1. 将 WebSphere Commerce Disk 1 CD 插入到远程 Windows 系统上的 CD-ROM 驱动器。
- 2. 在 Windows 资源管理器中浏览至 CD-ROM 驱动器。
- 3. 双击 iSeriesServer.bat 文件以启动安装程序。
- 4. 在 iSeries "登录信息"窗口, 输入正在安装 WebSphere Commerce 的 iSeries 系统的系统名称、用户概要文件和密码。确保作为拥有 QSECOFR 类权限的用 户登录到 iSeries 系统。选择下一步。
- 5. 选择安装语言, 并选择确定。该软件将以这种语言安装, 而忽略系统的语言 设置。
- 6. 阅读"欢迎"屏幕, 然后选择下一步。
- 7. 阅读许可证协议。如果接受协议条款、选择接受条款、并选择下一步。
- 8. 在提示您选择安装类型的时候、请选择快速安装、然后选择下一步。
- 9. 会显示 WebSphere Commerce 的缺省目的地目录。选择下一步。
- 10. 输入以下信息:

#### 实例名称

输入 WebSphere Commerce 实例的名称。实例用户概要文件会以此名 称创建。(最长为 10 个字符。)

#### 实例密码

输入 WebSphere Commerce 实例用户概要文件的密码。

注: 在快速安装中, 此密码也用作 WebSphere Commerce Payments 实 例密码。

#### 本地 CA 密码

数字证书管理器中的本地 CA 密码。如果没有在数字证书管理器中成 绩本地 CA, 快速安装会为您创建本地 CA, 并将该参数用作密码。如 果已创建本地 CA, 快速安装将使用该参数进行认证。

#### 系统存放区密码

数字证书管理器中的 \*SYSTEM 证书存放区的密码。如果数字证书管理 器中不存在 \*SYSTEM 证书存放区、快速安装会为您创建、并将该参数 用作密码。如果已创建 \*SYSTEM 证书存放区,快速安装将使用该参数 讲行认证。

#### 商家密钥

输入一个满足以下条件的 16 位十六进制数:

- 必须包含至少一个数字字符(0到9)
- 必须包含至少一个字母字符 (a 到 f)

重要信息: 大写字母在商家密钥中无效。

• 同一字符不能连续出现 4 次

十六进制数只能包含以下数字和字母: 0、1、2、3、4、5、6、7、 8、9、a、b、c、d、e 和 f。

WebSphere Commerce 配置管理器使用的商家密钥是加密密钥。必须 在商家密钥字段输入您自己的密钥。确保输入的密钥足以保护您的站 点。创建了商店之后,只能通过使用数据库更新工具来更改此密钥。 要使用此工具,请访问配置管理器,右键单击数据库节点,然后选择 数据库更新工具

#### 站点管理员标识

输入 WebSphere Commerce 站点管理员的标识。该标识对于访问 WebSphere Commerce 加速器、管理控制台和组织管理控制台是必需 的。此标识还将指定给 WebSphere Commerce Payments 管理员角色。

重要信息: 确保不要忘记安装 WebSphere Commerce 时输入的站点管 理员标识和密码。如果没有此标识和密码,您将不能访问 WebSphere Commerce 加速器、管理控制台或组织管理控 制台。

#### **>c\m1\k**

输入站点管理员的密码。站点管理密码必须包含至少 8 个字符。

单击下一步继续。

- 11. 选择想要安装的文档的语言, 然后单击下一步继续。
- 12. 确认您的安装选项, 然后选择下一步。(要修改选项, 选择上一步)
- 13. 将 IBM WebSphere Application Server CD Disk 1 插入到 Windows 系统上 的 CD-ROM 驱动器, 然后单击下一步。
	- 注: 屏幕会显示盘符 IE:/ 』, 如果您的 Windows 系统上的 CD-ROM 驱动 器使用不同的盘符, 请修改安装屏幕上的盘符, 以与您的系统一致。

会打开一个 DOS 窗口。窗口中显示 WebSphere Application Server 产品安装 的详细信息。

- 14. 当显示消息"插入 2 张 CD 中的 Disk 2, 如果就绪请按 Enter 键。"时, 将 IBM WebSphere Application Server CD Disk 2 插入到 Windows 系统上 的 CD-ROM 驱动器, 然后按 Enter 键。 安装完成时会显示以下信息:
	- 安装成功完成。
- <span id="page-25-0"></span>• 请阅读安装和初始配置文档。
- 请按 Enter 键结束安装程序。

按 Enter 键后, DOS 窗口会关闭。

- 15. 浏览回 WebSphere Commerce 安装屏幕, 然后重新将 WebSphere Commerce Disk 1 CD 插入到 Windows 系统上的 CD-ROM 驱动器, 再单击下一步。
	- WebSphere Commerce 安装开始。指示完成百分比的窗口会显示于屏幕的底 部角落。
	- 显示 WebSphere Commerce 服务器实例创建面板。完成百分比会显示于该 窗口.
	- 显示 WebSphere Commerce Payments 实例创建面板。完成百分比会显示于 该窗口。
- 16. 显示安装的"摘要"面板, 选择下一步继续。
- 17. 在 "InstallShield 向导"面板上, 选择下一步继续
- 18. 从"安装完成"面板中, 您可以访问更多关于 WebSphere Commerce 的信息, 或者单击完成退出安装向导。
- 注: 在完成快速安装之后,需要应用 WebSphere Application Server PTF。请参阅 WebSphere Commerce 产品自述文件以获取关于应用这些 PTF 的信息。最新 版本的自述文件可从 WebSphere Commerce 技术库 Web 站点 (http://www.software.ibm.com/software/commerce/wscom/library/littech.html) 获取。

## 验证安装

WebSphere Commerce 及其组件的安装期间, 会在 iSeries 系统上生成日志文件。 检查以下日志文件以确保安装成功:

- 『WebSphere Application Server 安装日志』
- 第21 页的 『WebSphere Commerce 安装日志』
- 第21页的 『WebSphere Commerce 实例创建日志』

要确认任何非 IBM 软件的安装、应参考随非 IBM 软件包提供的文档。

#### WebSphere Application Server 安装日志

WebSphere Application Server 安装日志文件:

/tmp/WebSphere/WS5ISTDOUT.LOG /tmp/WebSphere/WS5IPRGBAR.LOG

<span id="page-26-0"></span>如果以下消息出现于 WS5ISTDOUT 日志文件中, 则 WebSphere Application Server 安装完成:

Installation completed successfully.

## **WebSphere Commerce 安装日志**

该日志文件包含由 WebSphere Commerce 安装向导生成的消息: /InstallLogs/install\_*date/timestamp*.log

该日志文件将始终出现于 iSeries 系统, 即使是从 Windows 系统进行远程安装。

## **WebSphere Commerce 5}4(U>**

WebSphere Commerce 安装期间的实例创建操作会创建以下日志文件:

- auction.log
- createdb.log
- populatedb.err.log
- populatedb.log
- populatedb2.err.log
- populatedb2.log
- populatedbnl.log
- populatedbnl.err.log
- trace.txt

这些文件位于以下目录:

*WC\_userdir*/instances/*instance\_name*/logs

WC\_userdir 的缺省值列于第 [10](#page-15-0) 页的 I 路径变量 I 中, instance\_name 是您的 WebSphere Commerce 实例。

如果以下日志为空, 则实例创建成功:

- populatedb.err.log
- populatedb2.err.log
- populatedbnl.err.log

同时, 复查以下文件的内容, 以确认它们不包含任何错误;

- createdb.log
- messages.txt

如果实例创建失败, 则遵循《WebSphere Commerce 安装指南》中的指示信息, 手 工创建 WebSphere Commerce 实例。

## <span id="page-27-0"></span>下一步

安装 WebSphere Commerce 并进行验证之后, 可以继续执行以下步骤:

## $\frac{1}{2}$  **WebSphere Commerce** 样本商店 ( 建议 )

WebSphere Commerce 提供了很多样本商店, 它们演示了 WebSphere Commerce 中 的各种功能。WebSphere Commerce 样本商店可以用来使你熟悉 WebSphere Commerce, 并可作为开发定制商店的基础。

如果不发布样本商店, 应该发布访问控制策略、组织结构和与样本商店中的一家 相关联的其它信息, 从而提供用于开发您的商店的框架。

关于发布 WebSphere Commerce 样本商店的信息, 请参阅 WebSphere Commerce 产品和开发联机帮助中的"在 WebSphere Commerce 中发布商店归档文件"主题。 要对随 WebSphere Commerce 提供的样本商店进行操作, 请参阅《WebSphere *Commerce* 样本商店指南》。

关于在 WebSphere Commerce 中开发商店的信息, 请参阅 《*WebSphere Commerce* 商店开发指南》。

## $\frac{1}{2}$  **WebSphere Commerce** 提供的附加软件 ( 可选 )

WebSphere Commerce 提供了许多附加软件包, 它们可以增强 WebSphere Commerce 并提供附加功能。关于随 WebSphere Commerce 提供的附加软件包的更多信息, 请参阅《WebSphere Commerce 附加软件指南》。

# <span id="page-28-0"></span>第 5 章 何处找到更多信息

您可通过各种不同渠道获取有关 WebSphere Commerce 系统及其组件的更多不同 格式的信息。以下部分指出了哪些信息可用以及如何访问它们。

#### WebSphere Commerce 信息

以下是 WebSphere Commerce 信息的来源:

- WebSphere Commerce 联机帮助
- WebSphere Commerce Web 站点

#### 使用联机帮助

WebSphere Commerce 联机信息是您定制、管理与重新配置 WebSphere Commerce 的主要信息来源。在安装 WebSphere Commerce 之后、可以通过访问以下 URL 访 问联机信息中的主题:

http://host name:8000/wchelp/

其中 host name 是如第 1 页的 『本书中使用的变量』中定义的 WebSphere Commerce 实例的全限定主机名。

#### 查看 WebSphere Commerce Web 站点

WebSphere Commerce 产品信息可在 WebSphere Commerce 技术库 (http://www.ibm.com/software/commerce/library/) 获取。

可以从 WebSphere Commerce Web 站点的 Library 部分获取本书 PDF 文件格式 的副本以及任何更新版本。此外,新的和更新的文档也可以从该 Web 站点获取。

#### WebSphere Commerce Payments 信息

通过单击以下帮助图标可以获取 WebSphere Commerce Payments 的帮助:

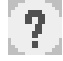

此帮助图标显示在 WebSphere Commerce 管理控制台和 WebSphere 贸易加速器内 的 WebSphere Commerce Payments 用户界面上和在以下 URL 的单独 WebSphere Commerce Payments 用户界面内:

http://host name:port/webapp/PaymentManager

其中变量如下定义:

host name

与 WebSphere Commerce Payments 关联的 Web 服务器的全限定 TCP/IP 主机名。

WebSphere Commerce Payments 的端口号。该端口号的有效值为 5432 (非 port SSL) 和 5433 (SSL)。

还可以在以下 URL 获取帮助:

http://host name:port/webapp/PaymentManager/language/docenter.html

其中变量如下定义:

host name

与 WebSphere Commerce Payments 关联的 Web 服务器的全限定 TCP/IP 主机名。

WebSphere Commerce Payments 的端口号。该端口号的缺省值为 5432 (非 port SSL) 和 5433 (SSL)

language

显示帮助页面所用的语言的语言代码。大多数语言都是两个字母。语言代 码如下:

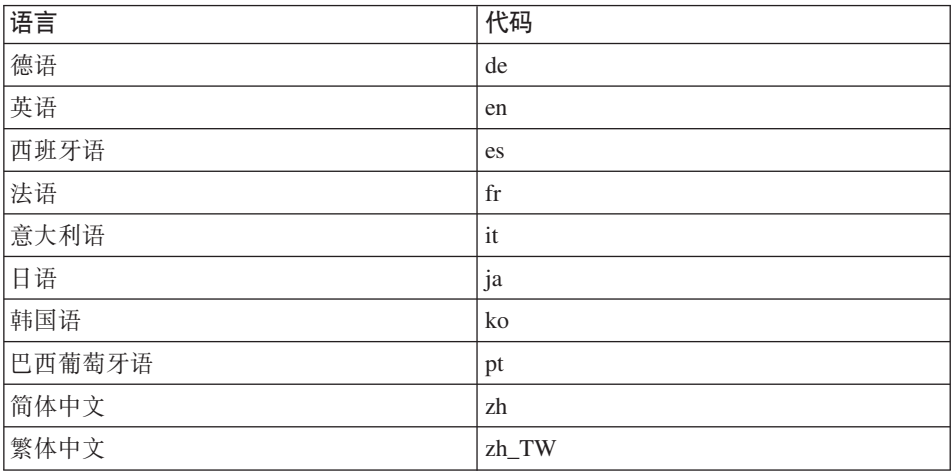

关于 WebSphere Commerce Payments 和 Payments Cassettes 的更多信息可在 WebSphere Commerce 技术库 (http://www.ibm.com/software/commerce/library/) 获取。

## <span id="page-30-0"></span>**IBM HTTP Server** 信息

[IBM HTTP Server](http://www.ibm.com/software/webservers/httpservers/) 信息可在 IBM HTTP Server Web 站点 (http://www.ibm.com/software/webservers/httpservers/)获取。

这些文档以 HTML 格式、PDF 文件格式或者这两种格式提供。

## **WebSphere Application Server 信息**

WebSphere Application Server 信息可在 [WebSphere Application Server InfoCenter](http://www.ibm.com/software/webservers/appserv/infocenter.html) (http://www.ibm.com/software/webservers/appserv/infocenter.html)获 取.

## **DB2** 通用数据库信息

[DB2](http://www.ibm.com/software/data/db2/library/) 文档可在 DB2 技术库 (http://www.ibm.com/software/data/db2/library/) 获取。

## 其它 IBM 出版物

您可以从 IBM 授权商家或营业代表购买大部分 IBM 出版物的副本。

# <span id="page-32-0"></span>声明

本信息是为在美国提供的产品和服务编写的。

IBM 可能在其它国家或地区不提供本文档中讨论的产品、服务或功能特性。有关您 当前所在区域的产品和服务的信息,请向您当地的 IBM 代表咨询。任何对 IBM 产 品、程序或服务的引用并非意在明示或暗示只能使用 IBM 的产品、程序或服务。 只要不侵犯 IBM 的知识产权, 任何同等功能的产品、程序或服务, 都可以代替 IBM 产品、程序或服务。但是,评估和验证任何非 IBM 产品、程序或服务,则由 用户自行负责.

IBM 公司可能已拥有或正在申请与本文档内容有关的各项专利。提供本文档并未授 予用户使用这些专利的任何许可证。您可以用书面方式将许可证查询寄往:

IBM Director of Licensing IBM Corporation North Castle Drive Armonk, NY 10504-1785 U.S.A.

有关双字节(DBCS)信息的许可证查询, 请与您所在国家或地区的 IBM 知识产权 部门联系, 或用书面方式将杳询寄往:

IBM World Trade Asia Corporation Licensing 2-31 Roppongi 3-chome, Minato-ku Tokyo 106, Japan

本条款不适用英国或任何这样的条款与当地法律不一致的国家或地区:

国际商业机器公司以"按现状"的基础提供本出版物,不附有任何形式的(无论 是明示的, 还是默示的) 保证, 包括(但不限于) 对非侵权性、适销性和适用于 某特定用途的默示保证。

某些国家或地区在某些交易中不允许免除明示或默示的保证。因此本条款可能不 活用于您。

<span id="page-33-0"></span>本信息中可能包含技术方面不够准确的地方或印刷错误。此处的信息将定期更 改;这些更改将编入本出版物的新版本中。IBM 可以随时对本出版物中描述的产品 和/或程序进行改进和/或更改, 而不另行通知。

本信息中对非 IBM Web 站点的任何引用都只是为了方便起见才提供的,不以任何 方式充当对那些 Web 站点的保证。那些 Web 站点中的资料不是 IBM 产品资料 的一部分, 使用那些 Web 站点带来的风险将由您自行承相。

IBM 可以按它认为适当的任何方式使用或分发您所提供的任何信息而无须对您承担 任何责任。

本程序的被许可方如果要了解有关程序的信息以达到如下目的: (i)允许在独立 创建的程序和其它程序(包括本程序)之间进行信息交换,以及(ii)允许对已经 交换的信息进行相互使用, 请与下列地址联系;

IBM Canada Ltd. Office of the Lab Director 8200 Warden Avenue Markham, Ontario L6G 1C7 Canada

只要遵守适当的条件和条款,包括某些情形下的一定数量的付费,都可获得这方 面的信息。

本资料中描述的许可程序及其所有可用的许可资料均由 IBM 依据 IBM 客户协议、 IBM 国际程序许可证协议或任何同等协议中的条款提供。

涉及非 IBM 产品的信息可从这些产品的供应商、其出版说明或其它可公开获得的 资料中获取。IBM 没有对这些产品进行测试,也无法确认其性能的精确性、兼容性 或任何其它关于非 IBM 产品的声明。有关非 IBM 产品性能的问题应当向这些产 品的供应商提出。

## 商标

以下术语是国际商业机器公司在美国和 / 或其它国家或地区的商标或注册商标:

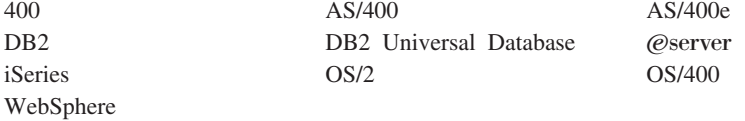

Java 和所有基于 Java 的商标和徽标是 Sun Microsystems, Inc. 在美国和 / 或其它 国家或地区的商标或注册商标。

Microsoft 和 Windows 是 Microsoft Corporation 在美国和 / 或其它国家或地区的 商标或注册商标。

其它公司、产品和服务名称可能是其它公司的商标或服务标记。

IBM

部件号: CT209SC

中国印刷

(1P) P/N: CT209SC

G152-0613-00

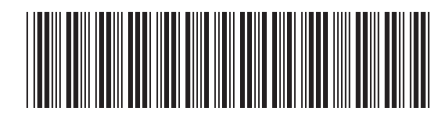